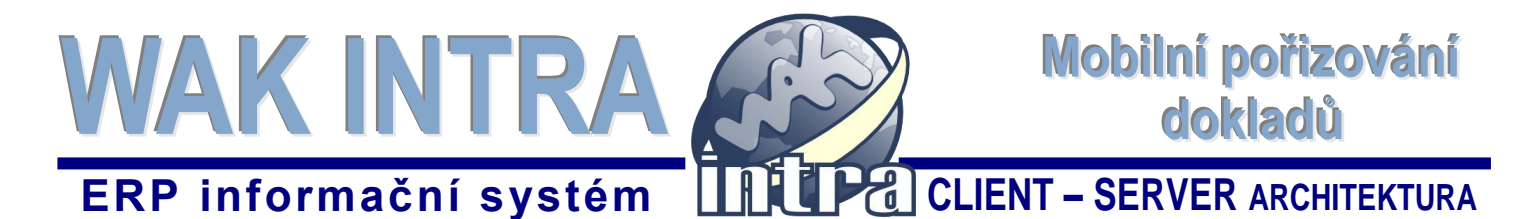

**Aplikace WAK DOC je nadstavba obchodně-ekonomického systému WAK INTRA a slouží k pořizování a následné tvorbě dokladů typu** *Přijatá faktura***, V***ydaná faktura***,** *Pokladní doklad***. Komunikace mezi aplikací WAK DOC a systémem WAK INTRA je on-line a proto je potřeba zajistit internetovou konektivitu.**

## **I. Správa dokladů importovaných do systému WAK INTRA z aplikace WAK DOC**

V aplikaci **WAK DOC** v sekci **Seznam** můžete ověřit stav odeslaných dokladů. Je-li doklad označen "**Odeslaný**", byl úspěšně naimportován do systému WAK INTRA.

Doklady odeslané z aplikace WAK DOC naleznete v systému WAK INTRA v sekci **Číselníky – Dokumenty, obrázky.** Do vyhledávacího formuláře zadejte požadovaný **název dokladu** a klikněte na tlačítko **Vyhledat** (nebo stiskněte na klávesnici ENTER).

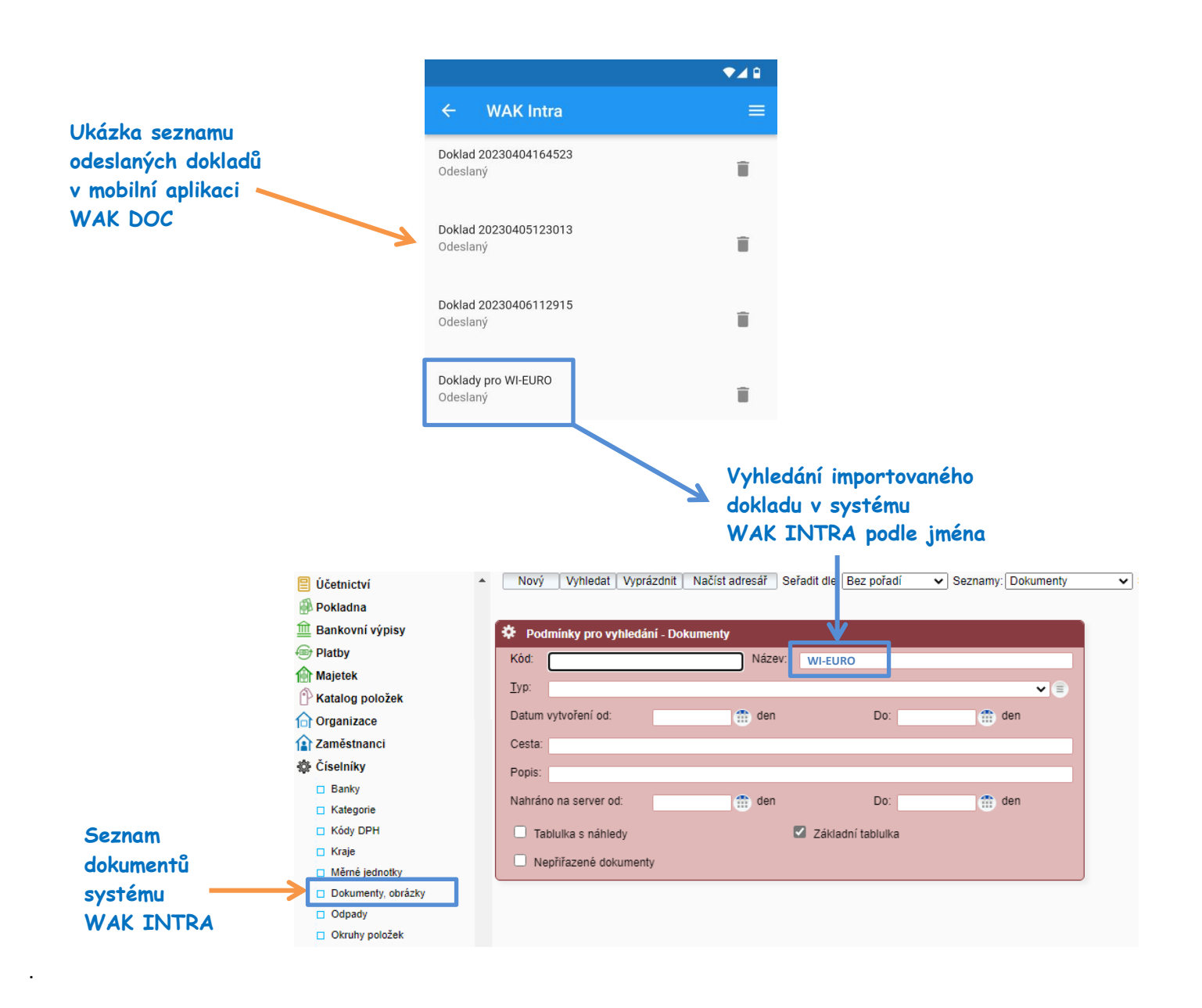

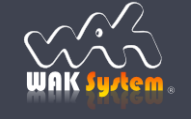

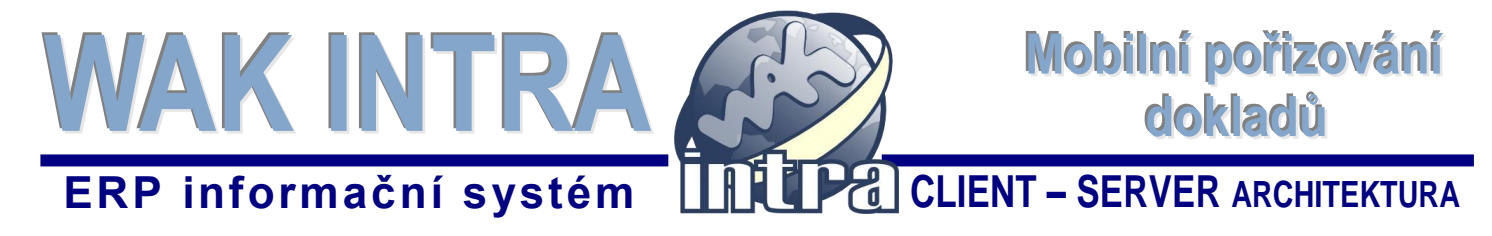

Dle zadaných kritérií se zobrazí seznam dokumentů k vyhledanému dokladu.

## **Výsledek vyhledání dokumentů**

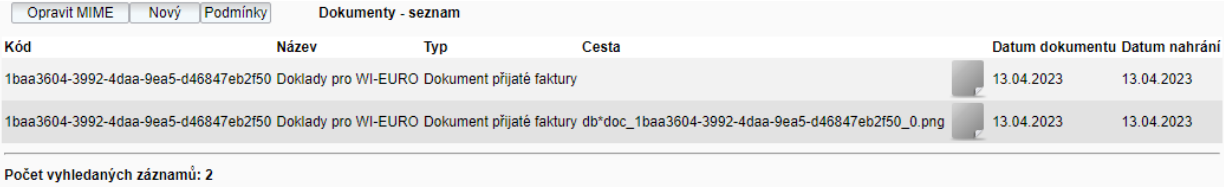

Kliknutím na jméno vyhledaného dokumentu v seznamu se zobrazí jeho detail.

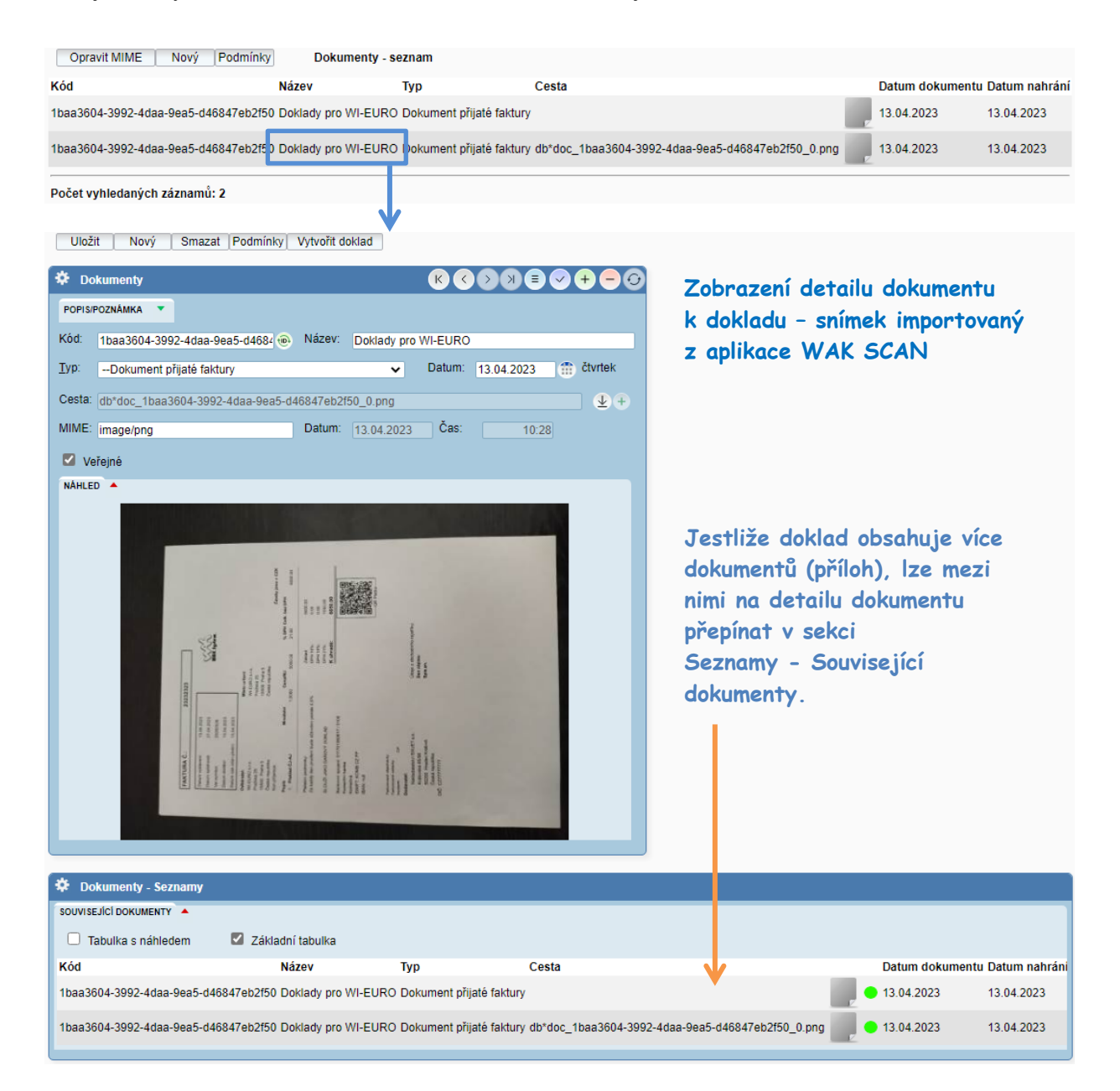

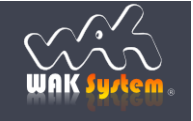

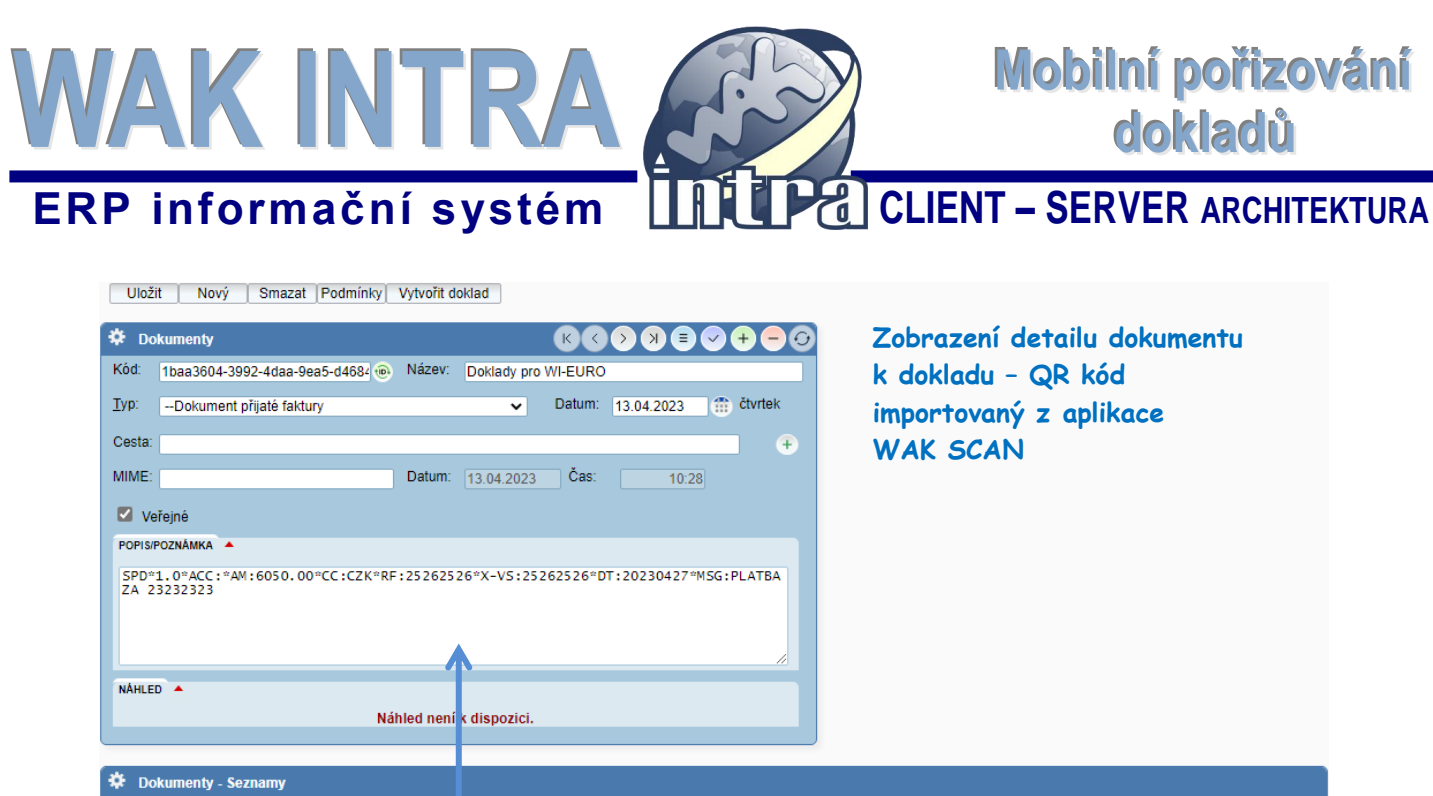

Poznámka: **QR nebo čárový kód** importovaný z aplikace WAK SCAN najdete v textové podobě v sekci

Cesta

**Popis/Poznámka**.

SOUVISEJÍCÍ DOKUMENTY  $\Box$  Tabulka s náhledem

Kód

Základní tabulka

**Název** 

1baa3604-3992-4daa-9ea5-d46847eb2f50 Doklady pro VI-EURO Dokument přijaté faktury

**Typ** 

1baa3604-3992-4daa-9ea5-d46847eb2f50 Doklady pro WI-EURO Dokument přijaté faktury db\*doc\_1baa3604-3992-4daa-9ea5-d46847eb2f50\_0.png

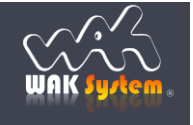

Datum dokumentu Datum nahrání

13.04.2023

13.04.2023

 $\bullet$  13.04.2023

 $\bullet$  13.04.2023

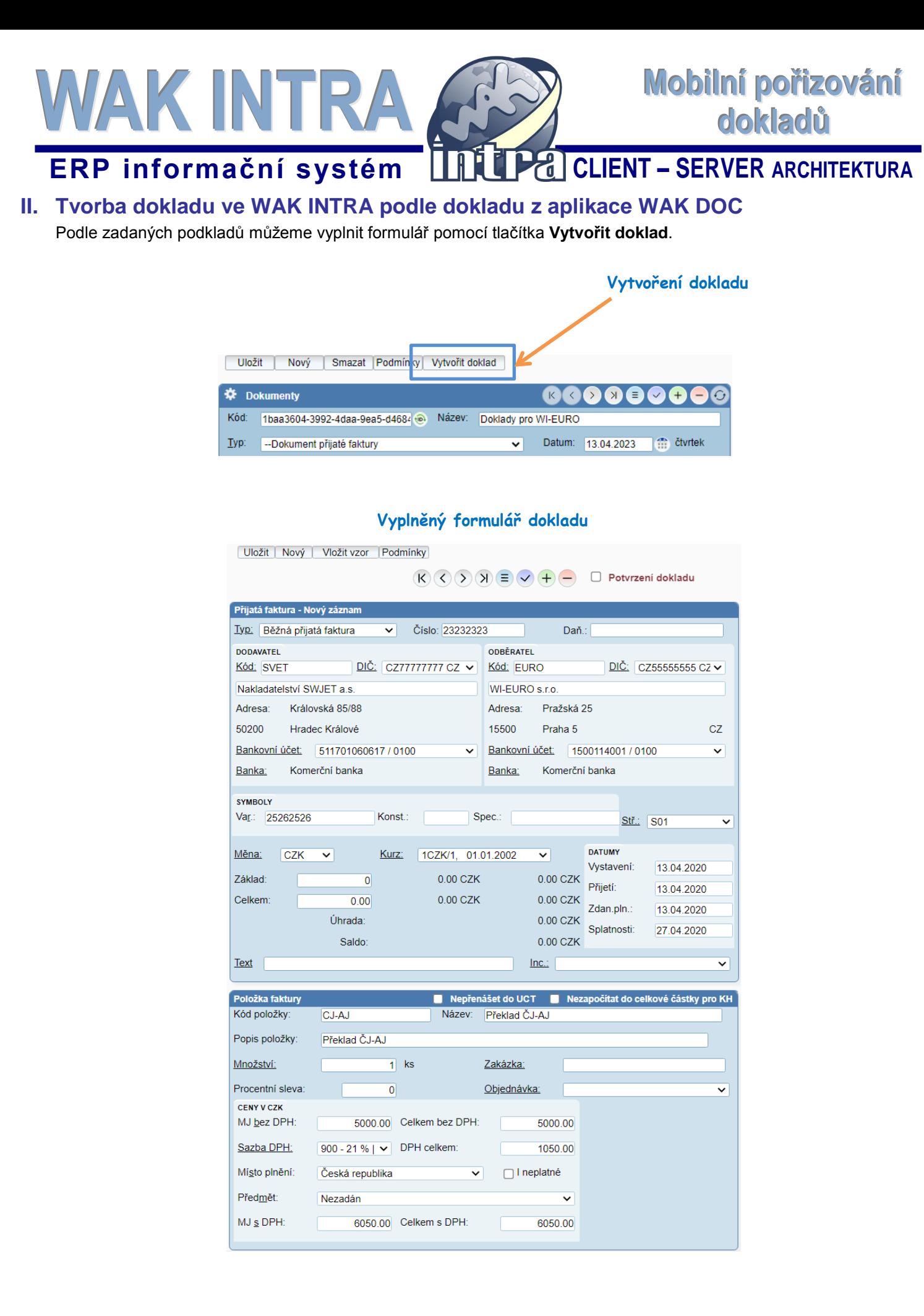

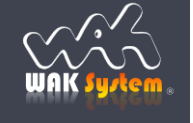

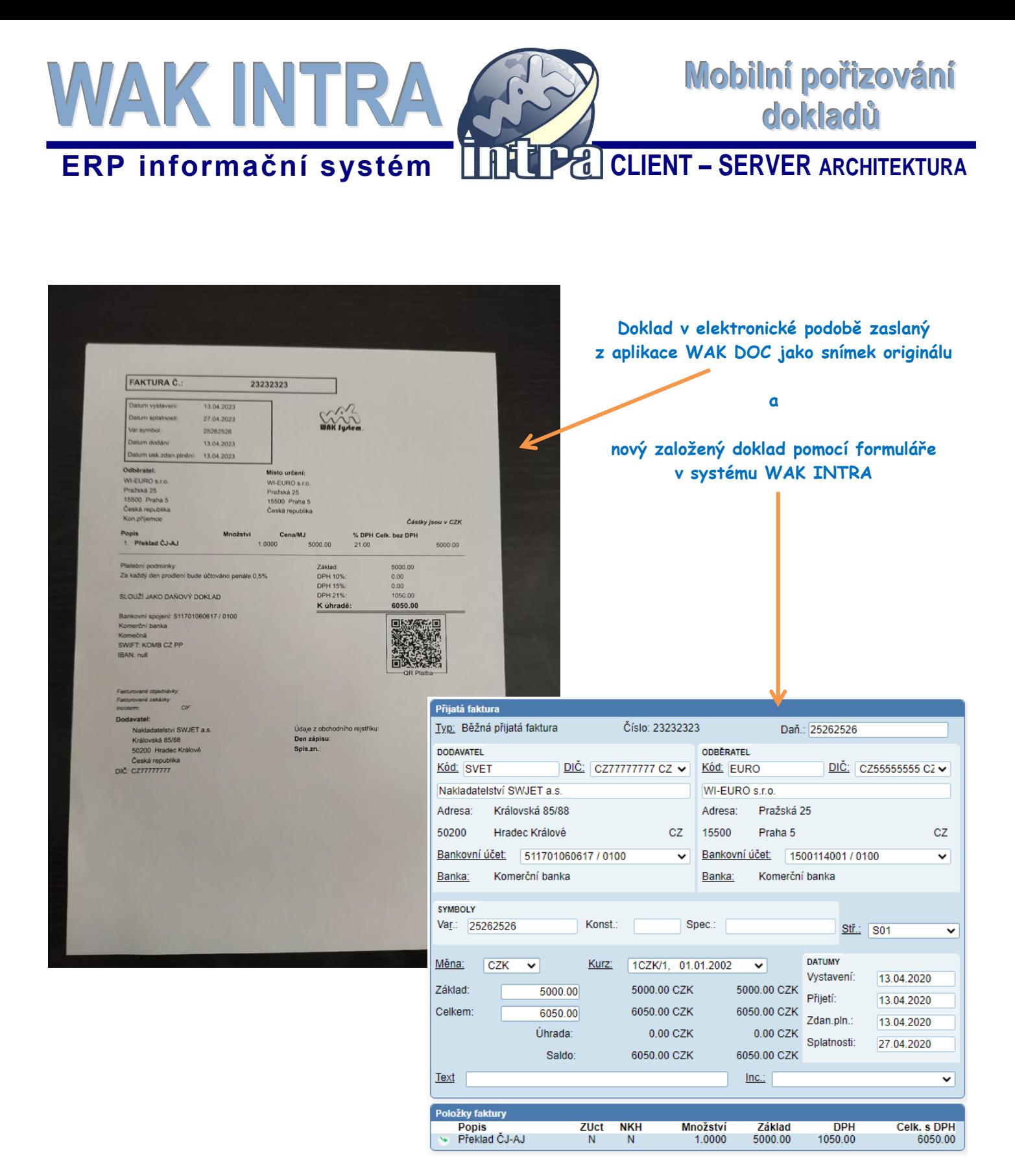

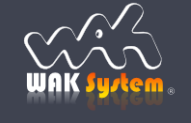